## パートナー様が一目でわかる TechDirectを使用したAsset Recovery Servicesのアクティブ化と管理

Dell Technologies Asset Recovery Servicesは、レガシーIT機器を安全かつ責任を持って廃棄するためのサービスであ り、あらゆるブランドのIT機器の再販、リサイクル、リース会社への返却をお手伝いします。お客様とパートナー様 は、TechDirectを使用して一元的なポータルでプロセス全体をオンラインで管理し、どこからでも資産を簡単に管理 できるようになりました。

クライアントのすべてのPCを管理するには、まずTechDirectに接続してAsset Recovery Servicesをアクティブ化する必要があります。

- 査定をリクエスト
- サービスをスケジュール
- 資産を追跡
- 進行状況を監視
- 支払いを管理

お客様に代わってAsset Recovery Servicesを管理するには、お客様をパートナー様の TechDirectアカウントに追加する必要があります。

以下では、クライアントに代わってTechDirectでのAsset Recovery Servicesの利用方法を見ていきましょう。

TechDirectで新規アカウントを作成する、または既存のアカウントに

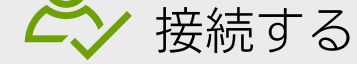

[TechDirect.Dell.com](https://tdm.dell.com/portal)にアクセスし、クライアントに代わって業務を行っていること を確認します。

Asset Recovery Servicesが注文されると、デル・テクノロジーズは注文時に提供されたEメール アドレスを使用し てTechDirectアカウントを作成します(または既存のアカウントにサービスを追加します)。デル・テクノロジー ズは、登録を完了し、条件に同意していただくためのEメールを送信します。登録が完了すると、パートナー様は TechDirectにログインしてAsset Recovery Servicesの管理を開始できるようになります。

- Asset Recovery Services内で、[Manage]を選択します。
- [Add Customer]を選択します
- 第1連絡先の詳細と会社情報を入力します。
- お客様に割り当てる権限レベルを選択します。

# TechDirectを使用したアクティブ化と管理

© 2022 Dell Inc. その関連会社。

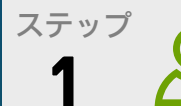

クライアントの承認を得るために、新しいクライアント アカウントが自動生成されま す。承認されると、クライアントに代わって管理できるようになります。

Asset Recovery Servicesをアクティブ化したら、お客様の注文を行い、ダッシュ ボードからそれらの注文を割り当てることができます。クライアントはログイン手 順が記載されたEメールを受け取り、その手順に従って権限レベルに応じて、処理 された注文を表示または管理することができます。

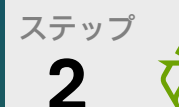

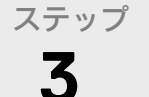

#### **4** ステップ 注文を割り当てる

## Asset Recovery Servicesをアクティブ化する

お客様を追加する

詳細については、『[スタート](https://www.delltechnologies.com/asset/en-us/services/deployment/educational-training/getting-started-asset-recovery-services-with-techdirect.pdf.external%20) ガイド』および『[ユーザー](https://dl.dell.com/content/manual18161345-techdirect-for-asset-recovery-services-user-s-guide.pdf?language=en-us&ps=true) ガイド』を参照してください。

### クライアントはまず、**ASSET RECOVERY SERVICES**をセールス担当者またはパート ナー様に注文する必要があります。

詳細については[、ナレッジ](https://www.delltechnologies.com/resources/en-us/auth/services/deployment/deployment-services-for-client-solutions/asset-recovery-services.htm#tab0=5) センター[、パートナー](https://www.dell.com/Identity/global/Login/a1e7fd82-03de-4731-8899-878cb868b8fa?c=us&l=en&redirecturl=https%253A%252F%252Fwww.delltechnologies.com%252Foaks%252Fsales%252Fsaml%252FSSO&feir=1) ポータル、および[Asset Recovery](https://www.dell.com/en-us/dt/services/deployment-services/asset-recovery-services.htm)  [Services Web](https://www.dell.com/en-us/dt/services/deployment-services/asset-recovery-services.htm)ページをご覧ください。 レポートへのアクセス権を保持 両方 両方 財務情報を表示するアクセス権を保持 両方 再販価値の電子送金をリクエスト 凡例 パートナー様のアクション/アクセス エンドユーザーのアクション/アクセス

# Asset Recovery Servicesの使用を開始するには

# お客様を管理するための柔軟なオプション

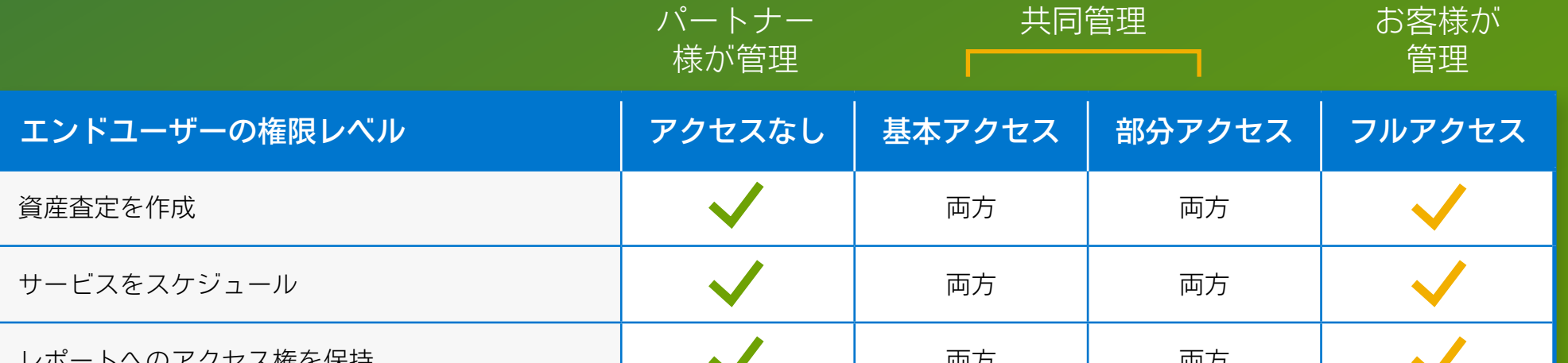